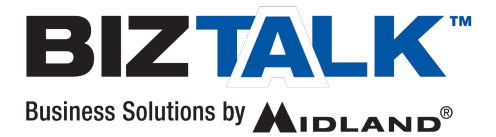

March 14, 2022

**Issue:** Windows 11 – Prolific Driver Compatibility for Programming BizTalk Radios with a PC.

Issue occurs when PCs are upgraded to Windows 11 OS and receive the following message when trying to connect a radio to a COM port for programming.

"Please install corresponding PL2302 driver to support Windows 11 and further OS"

**Remedy:** You will need to update the PL2302 driver to be compatible with Windows 11.

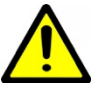

It is recommended to uninstall previous programs (and reboot) to insure a clean installation of the new program.

- 1. Unplug the programming cable from the PC.
- 2. Go to http://www.prolific.com.tw/US/ShowProduct.aspx?p\_id=225&pcid=41
- 3. Download Installer Version "PL23XX\_Prolific Driver Installer 4.0.1 (dated 2022-02-25 or newer).
- 4. Locate the Driver set-up file (.exe) and double click to start the installation.
- 5. Follow the on-screen prompts to install the program.
- 6. Connect radio to the PC and try programming the radio.

If this did not solve the issue, contact your IT Administrator to check the Driver installation and overall PC compatibility.

## **NOTES:**

- 1. Windows 11 is installing the wrong driver and installing Windows updates may reinstall the wrong driver until Microsoft corrects the problem.
- 2. Drivers can also be updated via the Device Manager app in Control center.
- 3. PC's running Vista, Windows XP or earlier may no longer be supported.